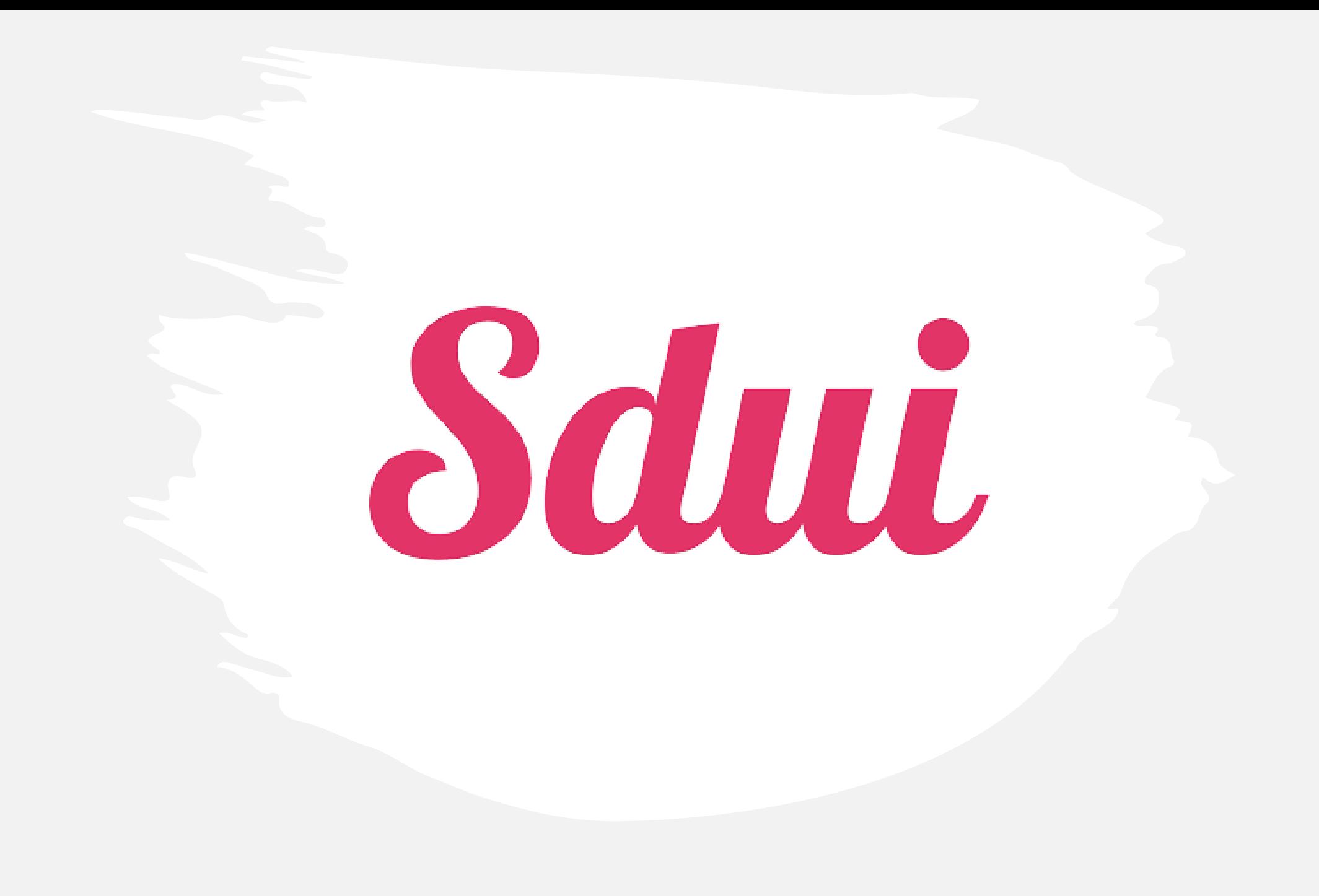

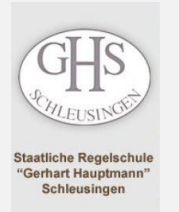

#### ...zum Nachlesen:

## Erste Schritte...

#### Datenschutz

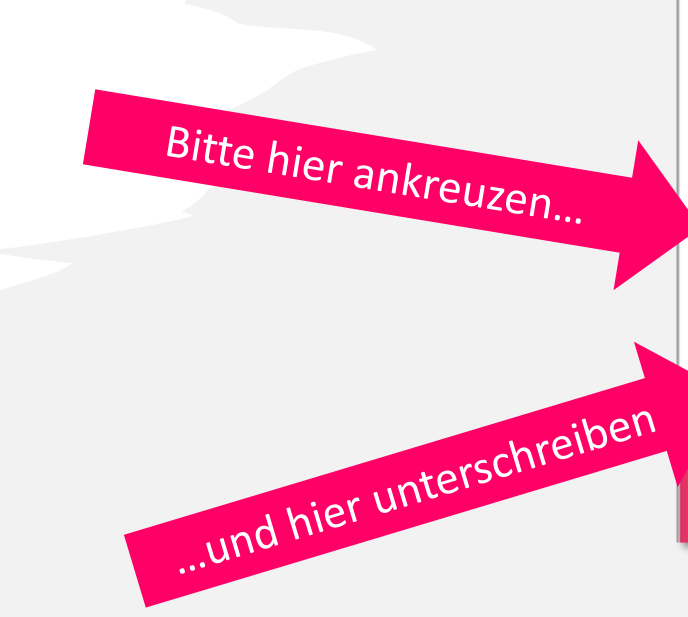

#### Datenschutzerklärung und Einwilligung zur Datenverarbeitung gegenüber der Schule

Schule (nachfolglich "wa" genannt)

Regelecture Schleusinge

#### Liebe Eltern, Itabe Schülerinnen und Schüle

der Schutz der Daten von Ihnen und Ihner Kinder lagt una sehr am Herzen. Daher haben wir uns daßtrentachaden, die datenschutzfreundliche Anwendung, Sdut" der Sdut GmbH, Univers stätast: 3.56070 Koblenz Deutsch land an unamer Schule einstaatsen, um im Schulalbag einleberkommunisteen zu können. Um Poen und Prees Kind ein Kind ein Könd auf Schul-bereitslichen zu können, benöttigen wir Poe Einwilligung. Mit der Nutzung einer<br>schülte

Sdui an bat ruitet Server der CompuCroup Medical in Deutschland, wo die Daten letztendlich auch versebetiet werden. Sollten Daten in Ausnahmeltillen woanden verscheitet werden, weisen wir noch einmal gesondert

1. Aufklärung zur Versrbeitung der Stammdaten jedes Benutzers: Damit as keinen Missbnuch der App gibt und jeder weiß, war welche Handlungen darin vorgenommen hat, ist die Angabe und die Speicher Anage die Vor- und Nachsenen in der App ahe zwingend erlordeitete Vorwaartung for die Naturg die App. Die Name wir sullanden for Idigende Altonen zwingend benötigt. I Anange in Mentgunkt Jilwer.<br>dem die Einsteinere Nature Um die Schülerden entgeschenden Gruppen und Gruppen-Chats piele 4.) zuzundnen und den Stunderplen anzeigen zu können, werden außerden zu jedem Solche belomationen über aussen Stundenplen gespeichen.<br>Um Eltem ebenfalls den erforderich ist. Bitte beachten Sie, dass Speicherfristen in unseren lokalen Systemen oder "Offine" hiervon nicht betroffen sind.

2. Aufkänung zur Protokollerung: Um die Sicherheit vor Angrifien zu gewährleisten und Änderungen an Daten nachvollziehe zu können, werden in der Anwendung Sdui sogenannte Protokolle angefertigt. Diese Protokolle riebien, dass am Ende nachvollziehbar ist, wer welche Daten wann in das Programm eingetragen, geändert oder gelöscht hat. Das ist wichtig, damit wir Unatimmiglieiten im Nachhinein aufklären könne

3. Vererbeitung der E-Mail-Adresse (optional): Ihre E-Mail können Sie optional in der App eingeben, welche auch einen Fantasie-Namen oder einen Nicknamen haben kann. Sie ist zum Zurückastren eines Flassworts erforderlich und für Andere nicht sichtbar. Ohne die Angabe einer E-Mail-Adresse ist das Zurücksetzen des Passworts nur durch einen Antrag im Sekretariat bzw. beim IT-Administrator möglich

4. Aufkinnig för die Benutung der Chetleskiste: Die Age bistist – för Schulen, die sich dabit setischeiden – eine schulgesthiche Chefluften: Die dete all inkompreten der Votel greekt werden, das Schüle/hreen, bland in die des Schuleliteges bestmöglich erletchtem kann, ist die Vererbeitung der genannten Daten zwingend für den Betreb der Chatfunktion erforderlich.

 $\label{prop:main} \begin{minipage}[t]{0.9\textwidth} \begin{minipage}[t]{0.9\textwidth} \begin{minipage}[t]{0.9\textwidth} \begin{minipage}[t]{0.9\textwidth} \begin{minipage}[t]{0.9\textwidth} \begin{minipage}[t]{0.9\textwidth} \begin{minipage}[t]{0.9\textwidth} \begin{minipage}[t]{0.9\textwidth} \begin{minipage}[t]{0.9\textwidth} \begin{minipage}[t]{0.9\textwidth} \begin{minipage}[t]{0.9\textwidth} \begin{minipage}[t]{0.9\textwidth} \begin{minipage}[t]{0.9\textwidth} \begin{minip$ Zutit zur Videkorienzum erhabn Ob einele Einitionen wird, das Sozenheitig genutzt werde könne den Bowar ihm ein der Einitianische Einitianische Aufgestiss ab, auf wilden de Vilsokorienzum<br>durchgelirt werden Einit dehe erfo

6. Verwodzej von Pab-Nadrobien: Su konen in den Molde Aga sognenne Pab-Berachtsbigzogen abonsen. Dase Funkton wird von den jeseligen Ankele des Behelzegstens, das bei Gestie wreendel,<br>zur Verlägzog geschildel und der Ankel

7. Ihre weteren Rechte Nach der DSGVO haben Sie folgende Rechte Ein Recht auf Aufschland und Art. 16 Schlauft auf Benötigung gemäß Art. 16 DSGVO - Das Recht auf ünschung gemäß Art. 17 DSGVO<br>- Das Recht auf Einschreitungs u

8. Adikang Gerda Deseversetang dari 54ki ber Maung der Sás App: Wen Sauch dau entschriden da Sás App punten, Inden auch Determenbeitungen statt, für die die Sás GnbH wiltet Vereni-<br>worticher is und nicht er as Schale Um tr

8.1 Erhebung von Deten zur Bereitstellung des Dienstes: Wenn Sie uraem App nutzen, denn tun Sie das entweder über die Webseite oder direkt in der Sdui-App. Um die Kommunikation mit Sdui zu ermöglichen, werden st trekking vor den konstanting as der andere her andere andere andere andere andere andere andere andere andere and the state of the state of the state of the state of the state of the state of the state of the state of t Sdut Nutzers, danst sich dieser nicht ständig neu einloggen muss.

8.2 Ehebany on Deten ar Verbesseung der App Danit da Sdu CmbH dem App sists webssam und benutzefraudikher gesiden benu, speichet die App völlg seinen und aben Magichiest der<br>Richaeloigen geb, statische Were die kalturg der

Genzheitliche Einwilligung: Mit einem Kreuz bei "Ja" und meiner Unterschrift bestätige ich, dass ich die Detenschutzerklärung zur Kenntnis genommen habe und mit der oben genannten Date den bin. Ich kann meine Entscheidung jederzeit telefonisch, per Maß oder postaltach bei der Schule widemufen.

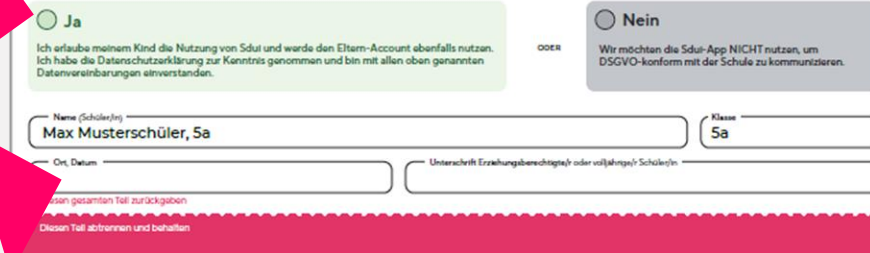

Jetzt **"Sdui" App herunterladen** oder im Internet auf **app.sdui.de** gehen, Schule suchen und Aktivierungscode eingeben um den Account zu registrieren.

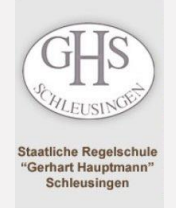

## Installation

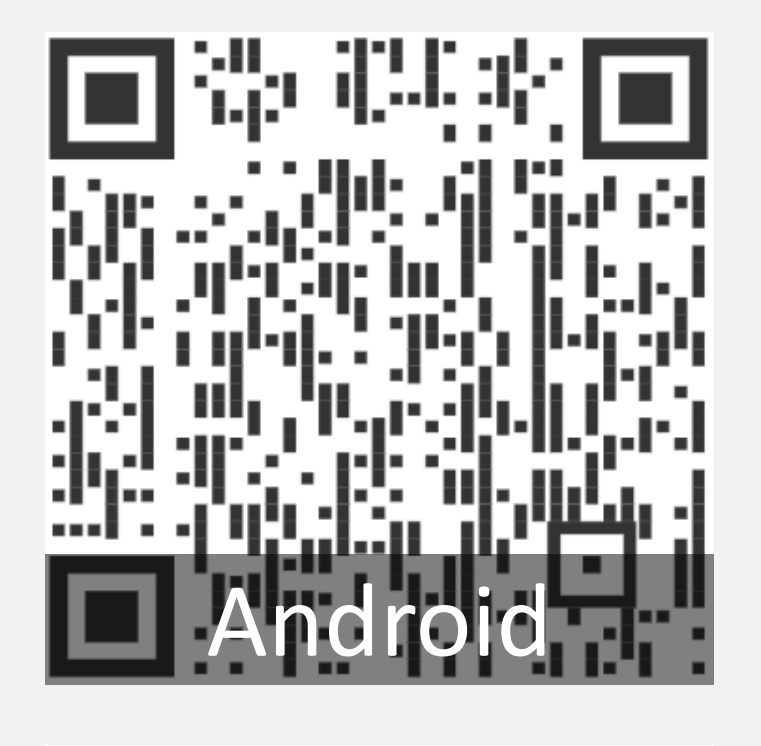

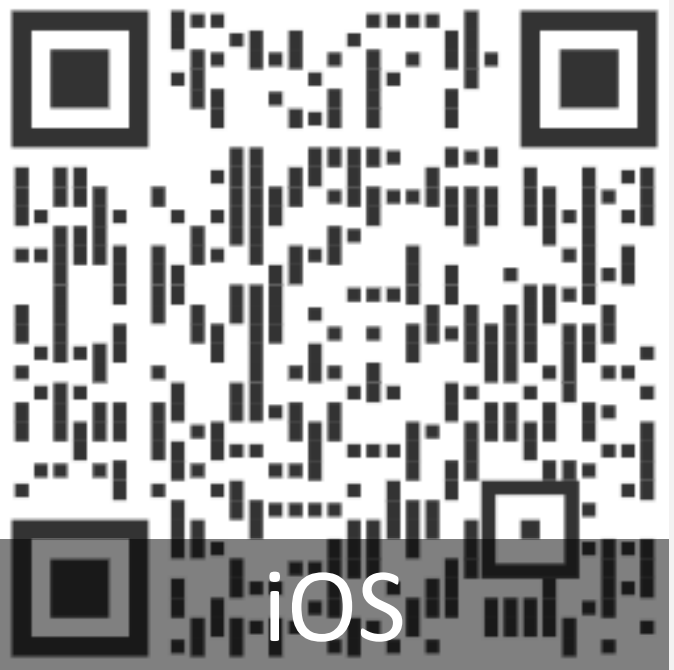

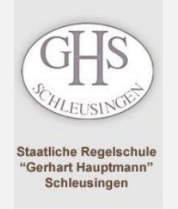

# Aktivierung

#### Sdui

Herzlichen Glückwunsch! Diese Einrichtung sorgt für echte Sicherheit in der Digitalisierung.

#### Neu bei Sdui? O

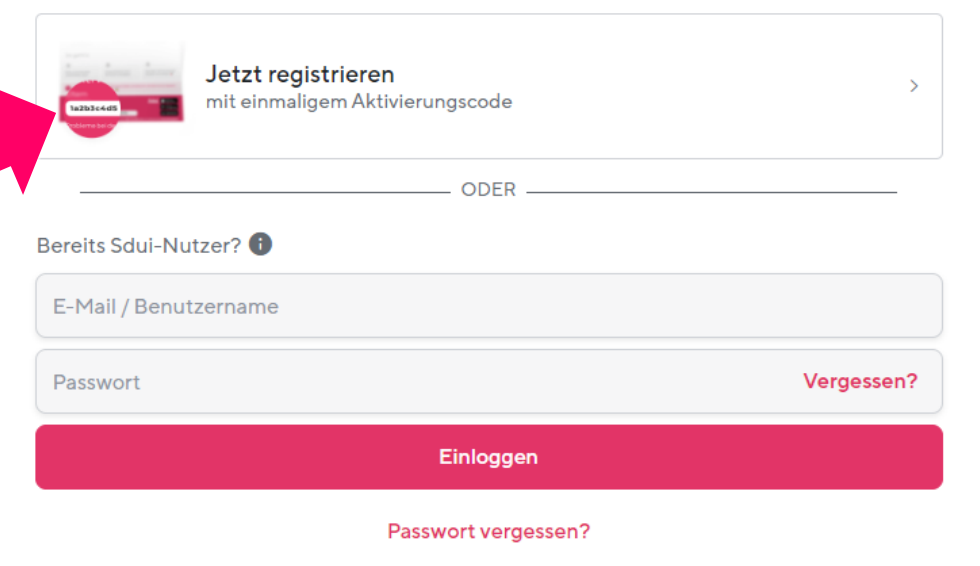

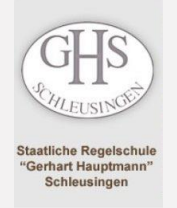

# Aktivierung

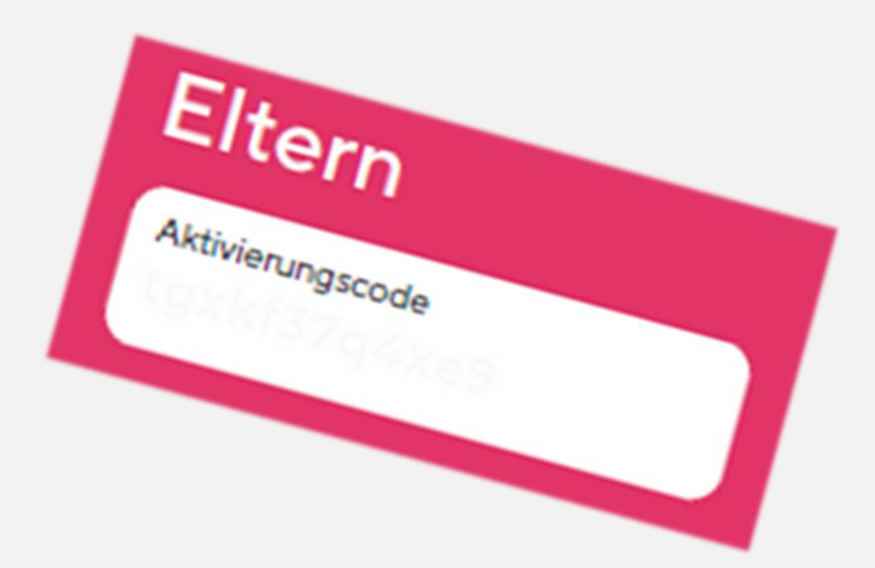

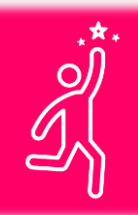

Bitte den Elterncode eingeben!

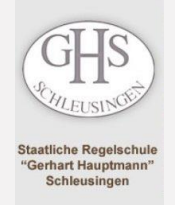

# Aktivierung

Bitte folgen Sie den Anweisungen in der App.

Bitte geben Sie korrekte Vor- und Nachnamen ein.

E-Mail und Passwort werden nur benötigt, um sich erneut anzumelden.

Weitere Verknüpfungen und andere Elternteile können auch später noch hinzugefügt werden.

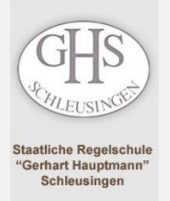

## **FERTIG!** Willkommen bei ...

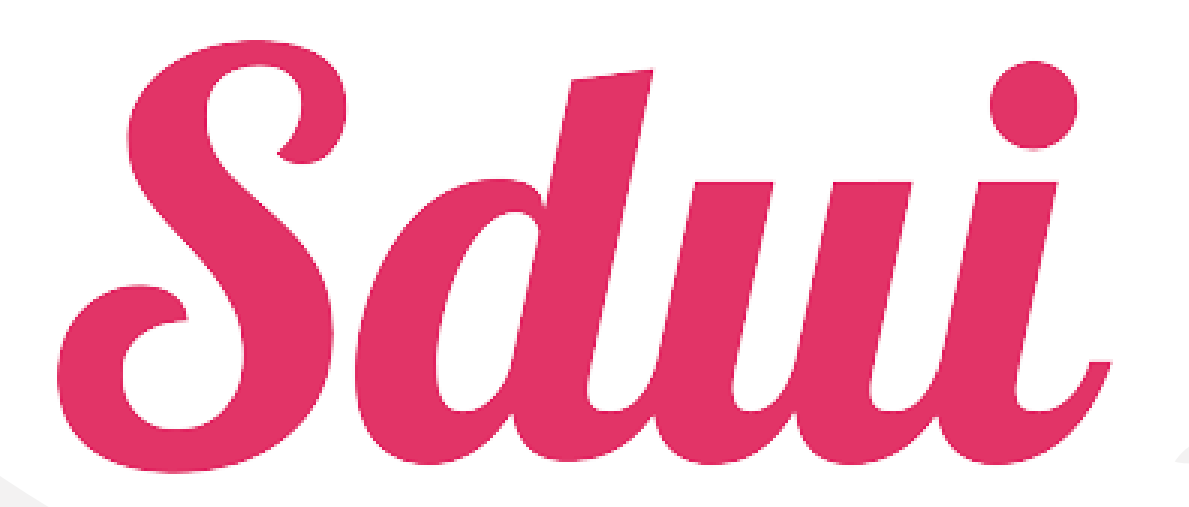

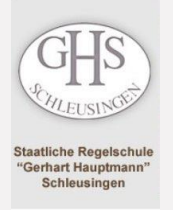

Hier erscheinen News, die teilweise eine Lesebestätigung erfordern. Sie erhalten eine Push-Benachrichtigung.

#### **News**

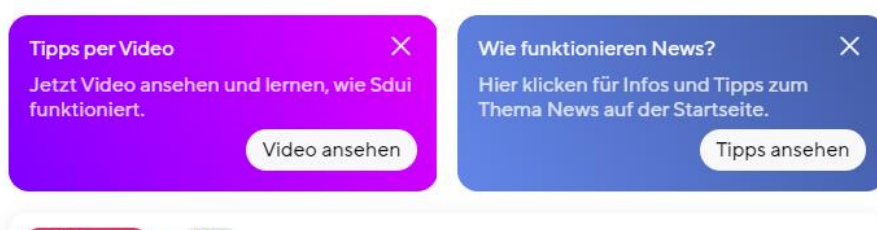

Ξ

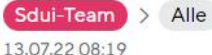

#### Fragen, Wünsche, Ideen?

Wir haben immer ein offenes Ohr! Über den Bereich 'Einstellungen -> Hilfe erhalten' gibt es Antworten auf häufige Fragen. Wenn die Lösung dort nicht zu finden ist, kann man dort auch Kontakt mit dem Support aufnehmen.

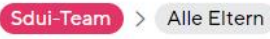

13.07.22 08:19

Herzlich Willkommen bei Sdui.

Schön, dass Sie dabei sind! Wir sind das Team hinter dieser App und möchten uns kurz vorstellen. Danke, dass Sie sich dafür 2 Minuten Zeit nehmen.

Als wir die Idee für Sdui hatten, sind wir selbst noch zur Schule gegangen. Dabei haben wir immer wieder erlebt, wie Informationen einfach verloren gehen: Was ein Lehrer heute

Mehr

News zuletzt aktualisiert am: 13.09.22 18:25 Uhr

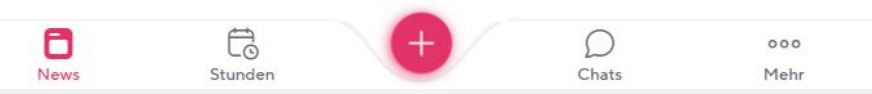

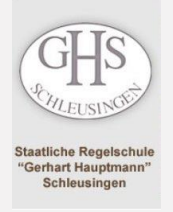

Hier sehen Sie den Stundenplan Ihres Kindes/Ihrer Kinder. Wird der Plan geändert, erhalten Sie eine Push-Benachrichtigung.

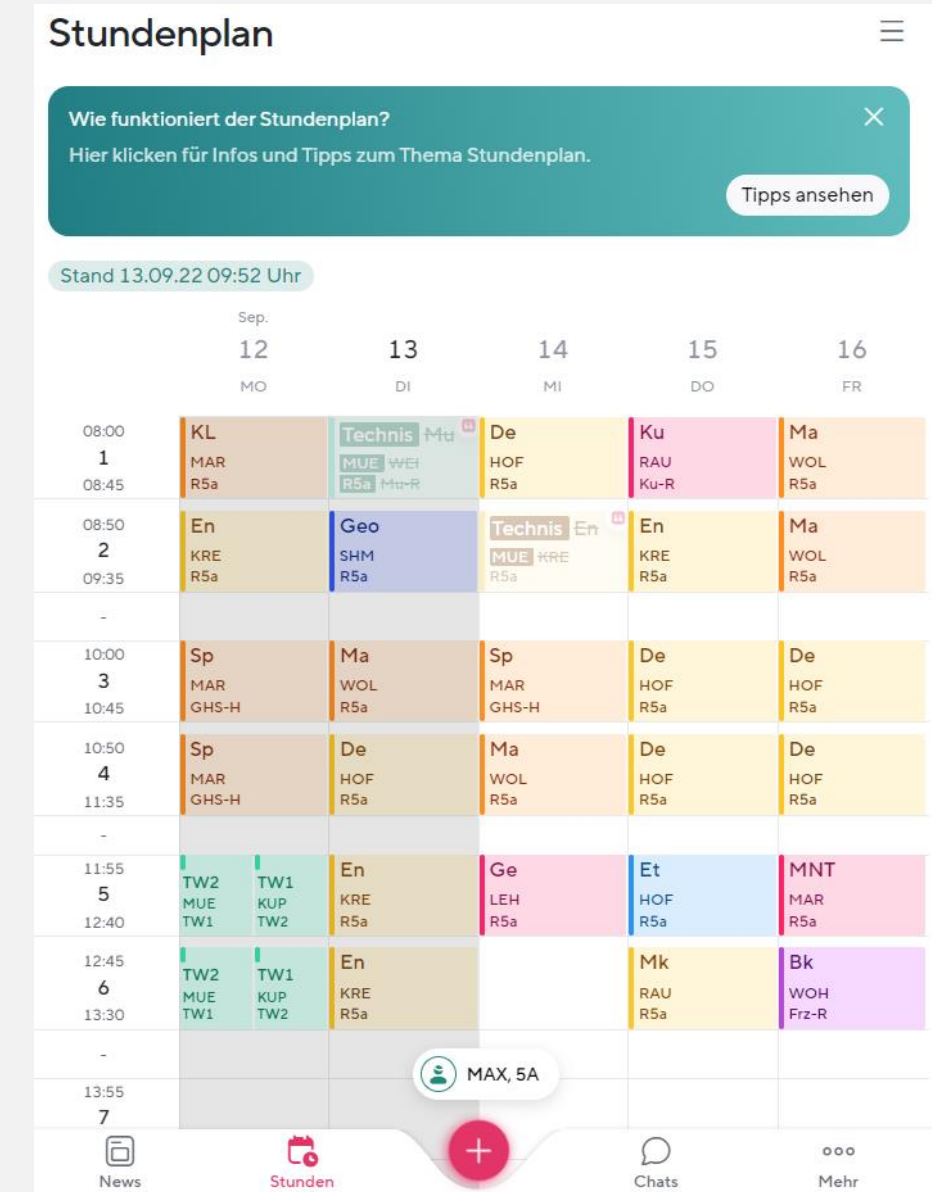

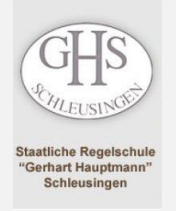

#### Hier sehen Sie (aktive) Chats. Die Lehrkräfte können hier Zeiten festlegen.

#### $Chats +$ Ξ  $\times$ **Wie funktionieren Chats?** Hier klicken für Infos und Tipps zum Thema Chats. Tipps ansehen Q Suchen Noch nicht aktiv 22/23 5a Eltern 22/23 5a Eltern<br>Eltern-Accounts werden nach der Registrierung automatisch hier hinzugefügt, sofe...  $\checkmark$ Alle Eltern Cer Eltern-Channel  $\sim$ Alle Alle  $\sim$ # Archivierte Gruppen  $\rightarrow$  $\textcolor{red}{\textcircled{\small{1}}}\hspace{-1.5mm}$  $\vec{a}$  $000$

Chats

Mehr

Stunden

News

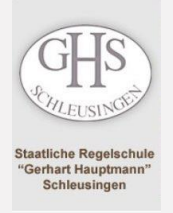

Hier sehen Sie unsere Links, können Dateien in Ihrem persönlichen Sdui-Cloud-Speicher ablegen und Ihr(e) Kind(er) online krankmelden.

#### Mehr

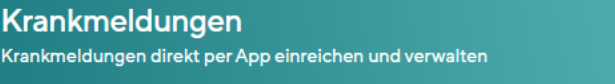

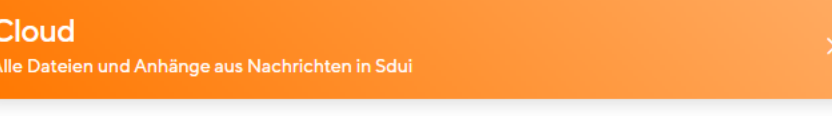

Von der Schule hinzugefügt

 $\bar{\boxdot}$ 

News

unde

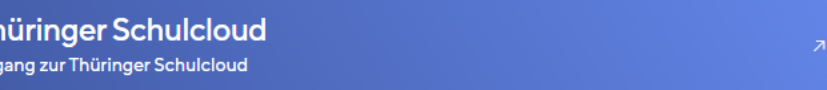

 $\bigcirc$ 

Chats

 $\bullet\bullet\bullet$ 

Mehr

**Digitales Notenbuch** Zugang zum Home.InfoPoint

Auch über das + ist eine Übrigens: Weitere Kinder oder ein zweites Elternteil können Sie durch Klick auf die 3 Striche im Menü hinzufügen.

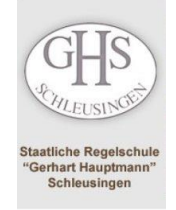

### …und jetzt!

#### Viel Spaß beim Ausprobieren!

Bei Fragen: paul.hecklau@schule.thueringen.de oder über das Kontaktformular "Digitale Schule"